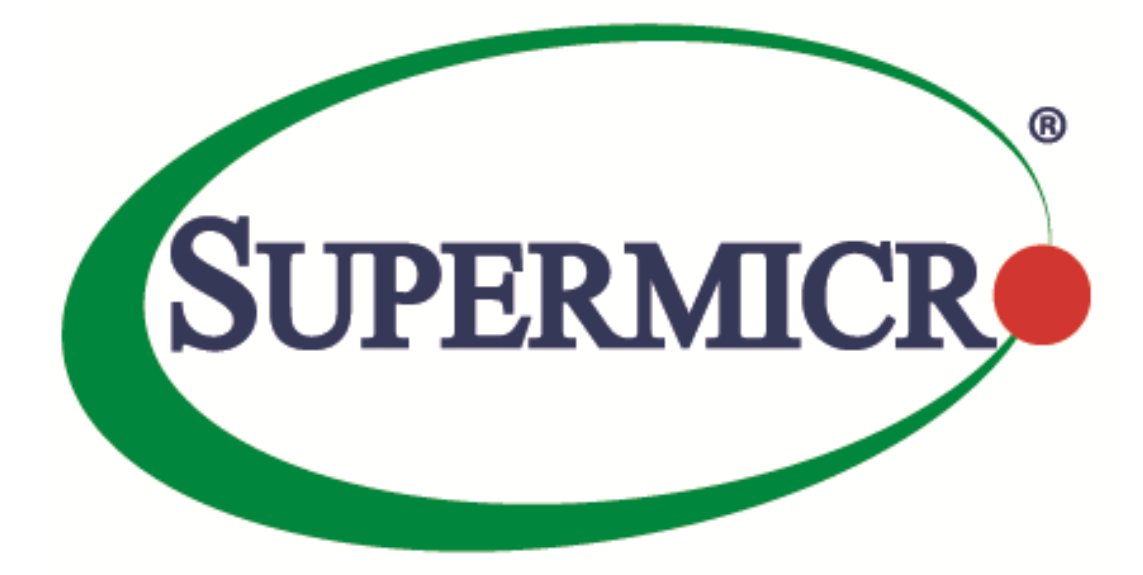

# **Management Plugin for SCOM/SCCM**

# **User's Guide**

**Revision 1.0.0.160520**

The information in this USER S MANUAL has been carefully reviewed and is believed to be accurate. The vendor assumes no responsibility for any inaccuracies that may be contained in this document, makes no commitment to update or to keep current the information in this manual, or to notify any person organization of the updates. Please Note: For the most up-to-date version of this manual, please see our web site at [www.supermicro.com](http://www.supermicro.com/).

Super Micro Computer, Inc. Supermicro reserves the right to make changes to the product described in this manual at any time and without notice. This product, including software, if any, and documentation may not, in whole or in part, be copied, photocopied, reproduced, translated or reduced to any medium or machine without prior written consent.

IN NO EVENT WILL SUPERMICRO BE LIABLE FOR DIRECT, INDIRECT, SPECIAL, INCIDENTAL, SPECULATIVE OR CONSEQUENTIAL DAMAGES ARISING FROM THE USE OR INABILITY TO USETHIS PRODUCT OR DOCUMENTATION, EVEN IF ADVISED OF THE POSSIBILITY OF SUCHDAMAGES. IN PARTICULAR, SUPERMICRO SHALL NOT HAVE LIABILITY FOR ANY HARDWARE,SOFTWARE, OR DATA STORED OR USED WITH THE PRODUCT, INCLUDING THE COSTS OFREPAIRING, REPLACING, INTEGRATING, INSTALLING OR RECOVERING SUCH HARDWARE,SOFTWARE, OR DATA.

Any disputes arising between manufacturer and customer shall be governed by the laws of Santa Clara County in the State of California, USA. The State of California, County of Santa Clara shall be the exclusive venue for the resolution of any such disputes. Super Micro's total liability for all claims will not exceed the price paid for the hardware product.

FCC Statement: This equipment has been tested and found to comply with the limits for a Class A digital device pursuant to Part 15 of the FCC Rules. These limits are designed to provide reasonable protection against harmful interference when the equipment is operated in a commercial environment. This equipment generates, uses, and can radiate radio frequency energy and, if not installed and used in accordance with the manufacturer s instruction manual, may cause harmful interference with radio communications. Operation of this equipment in a residential area is likely to cause harmful interference, in which case you will be required to correct the interference at your own expense.

California Best Management Practices Regulations for Perchlorate Materials: This Perchlorate warning applies only to products containing CR (Manganese Dioxide) Lithium coin cells. Perchlorate Material-special handling may apply. See <http://www.dtsc.ca.gov/hazardouswaste/perchlorate/> for further details.

Manual Revision: 1.0.0.160520

Release Date: May 20, 2016

Unless you request and receive written permission from Super Micro Computer, Inc., you may not copy any part of this document.

Information in this document is subject to change without notice. Other products and companies referred to herein are trademarks or registered trademarks of their respective companies or mark holders.

Copyright © 2016 by Super Micro Computer, Inc. All rights reserved. Printed in the United States of America

#### **Software Revision History**

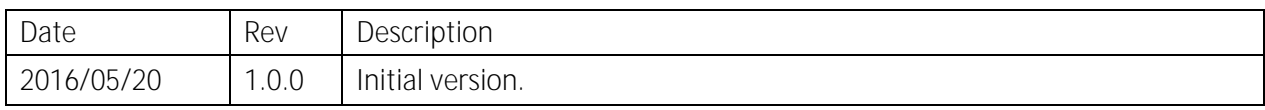

#### **Document Revision History**

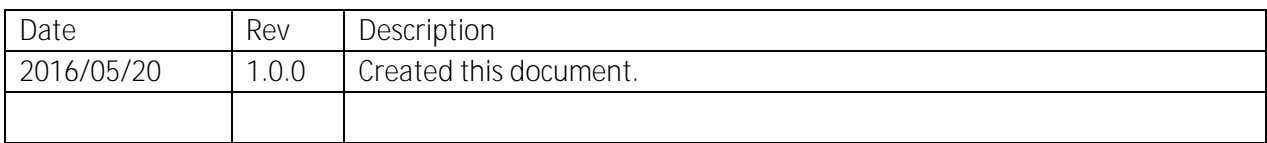

#### Contents

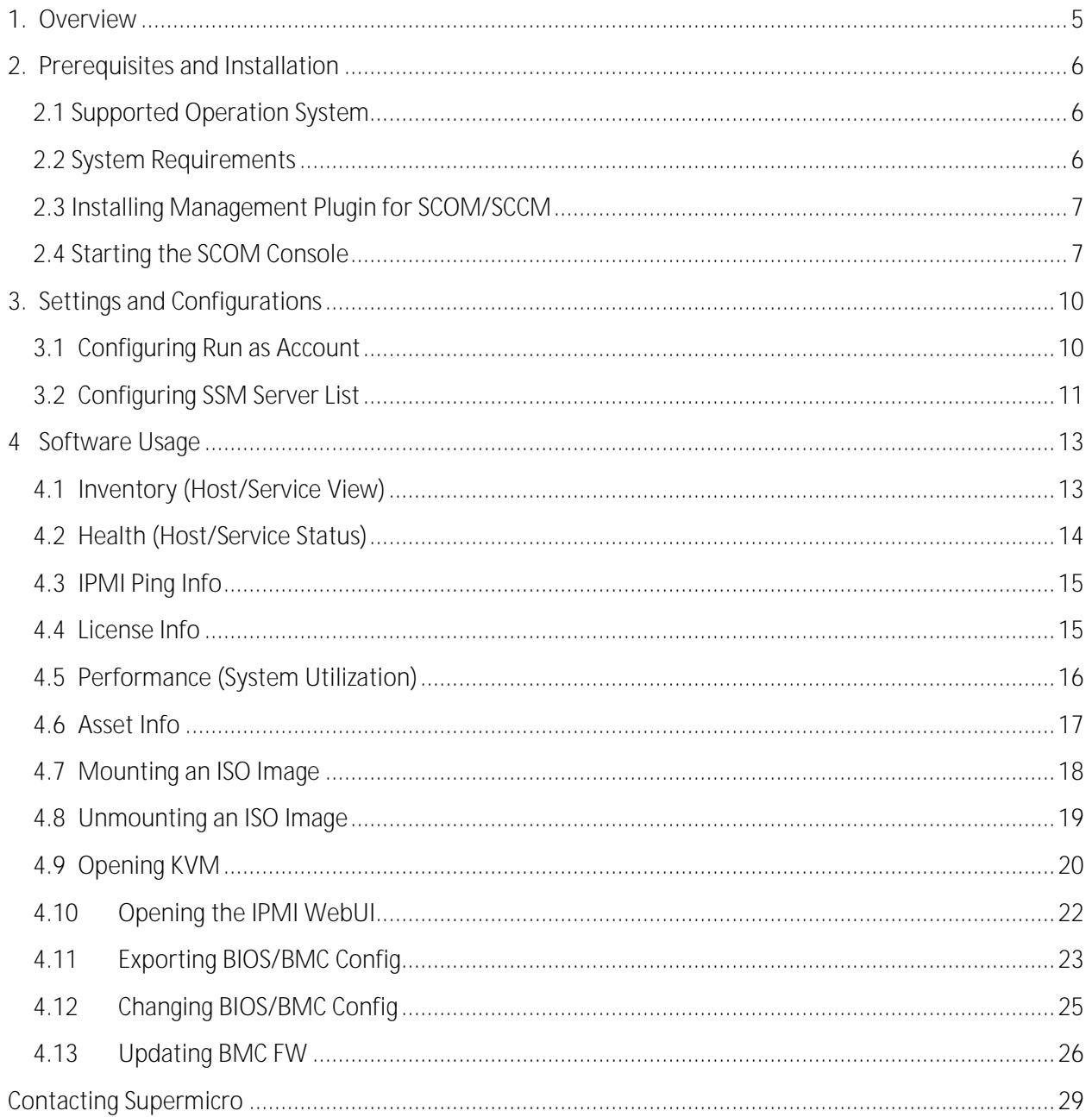

# <span id="page-4-0"></span>**1. Overview**

Data Centers use Microsoft SCOM as a single point of management. The management plugin for SCOM/SCCM should be integrated with the current SCOM interface.

At SCOM you should see Supermicro server hosts and the following information:

- Inventory
	- o Host List
	- o Services List
- Health
	- o Monitor Host Status
	- o Monitor Service Status
- IPMI ping info
	- o Host View (Status Information)
- License info
	- o Service View (Status Information)
- Performance
	- o System Utilization
- Power management
	- o pminfo (Power supply monitor)
- Asset info
- KVM/IPMI WebUI
- Firmware management
	- o BIOS FW update and configuration
	- o BMC FW update and configuration
- LDAP/AD
	- o LDAP/AD support for SSM
- Mount/unmount ISO images

# <span id="page-5-0"></span>**2. Prerequisite s and Installation**

#### <span id="page-5-1"></span>**2.1 Supported Operation System**

Windows Server 2012 R2

#### <span id="page-5-2"></span>**2.2 System Requirements**

Windows Roles

- o .Net framework 3.51
- o .Net framework 4.5
- o .Net HTTP Activation 4.5
- o Windows Process Activation Service
- o Process Model
- o Configuration APIs

Windows features

o Web Server(IIS)

o Application Server

Windows Services

- o Web Server Default Document Directory Browsing HTTP Errors
- o Static Content HTTP Logging Request Monitor

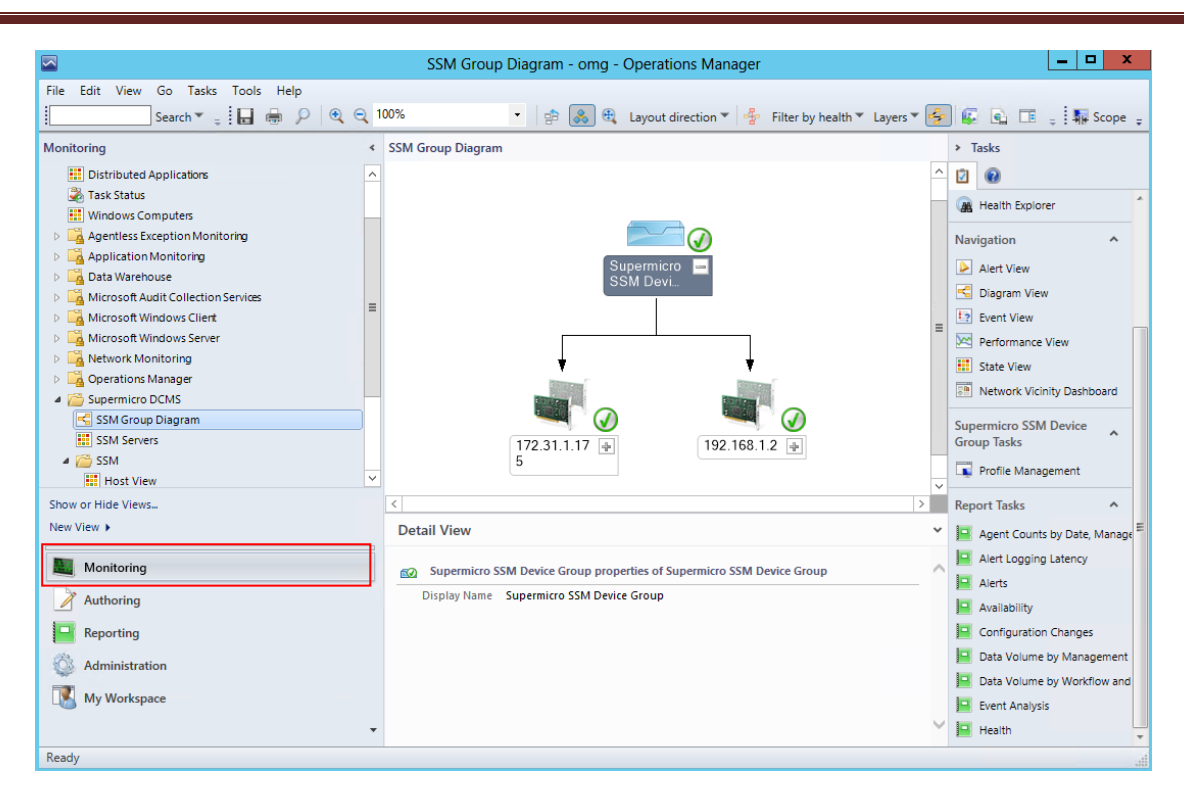

Figure 2-6

# <span id="page-9-0"></span>**3. Settings and Configuration s**

#### <span id="page-9-1"></span>**3.1 Configur ing Run as Account**

- 1. Open the SCOM operation console/Administration dashboard.
- 2. In the left menu, click **Run As Configuration/Profiles**.
- 3. In the Profiles list, locate the file Supermicro.Server.DMSAccount and open its **Properties**.
- 4. In the Run As Profile Wizard window, click **Run As Accounts**.
- 5. Click **Add** and add the local system windows account to the list.

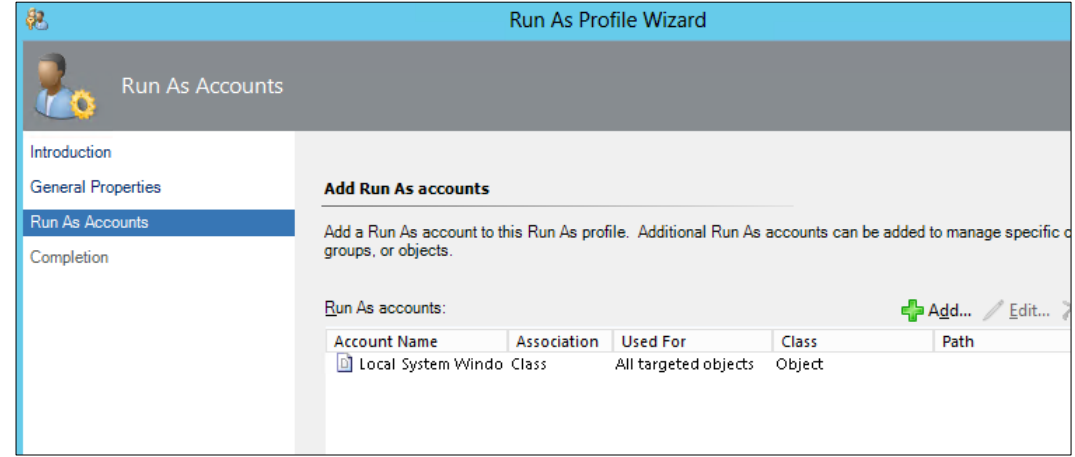

Figure 3-1

6. Click **Save** and then click **Close** to finish.

### <span id="page-10-0"></span>**3.2 Configur ing SSM Server List**

- 1. Open the SCOM operation console/Monitoring dashboard.
- 2. Find the **Supermicro DCMS/SSM Group Diagram**.
- 3. In the diagram, select **Supermicro SSM Device Group**, and then click **Profile Management**.

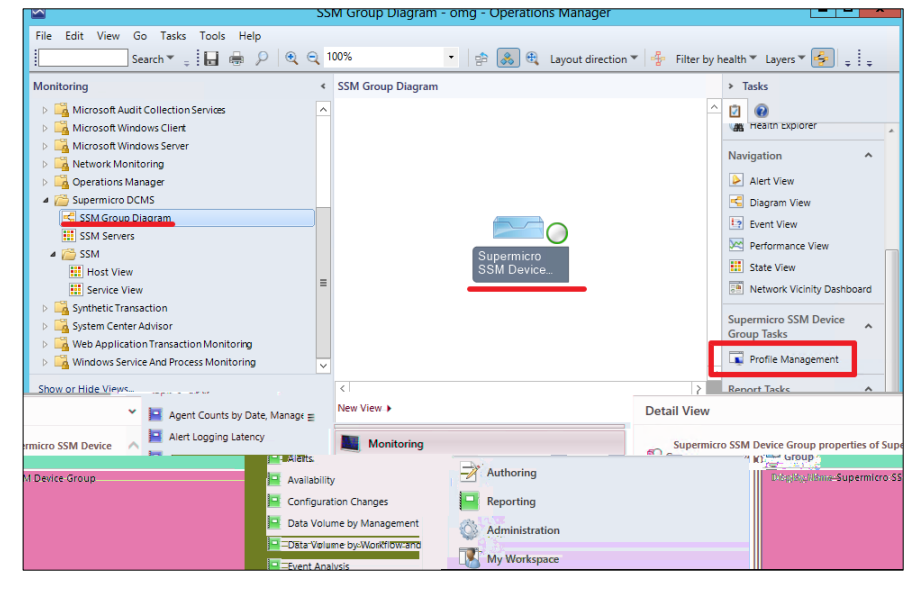

Figure 3-2

4. In the SSM Device Management dialog box, enter the information and click **Add** to add the SSM Servers to the manage list.

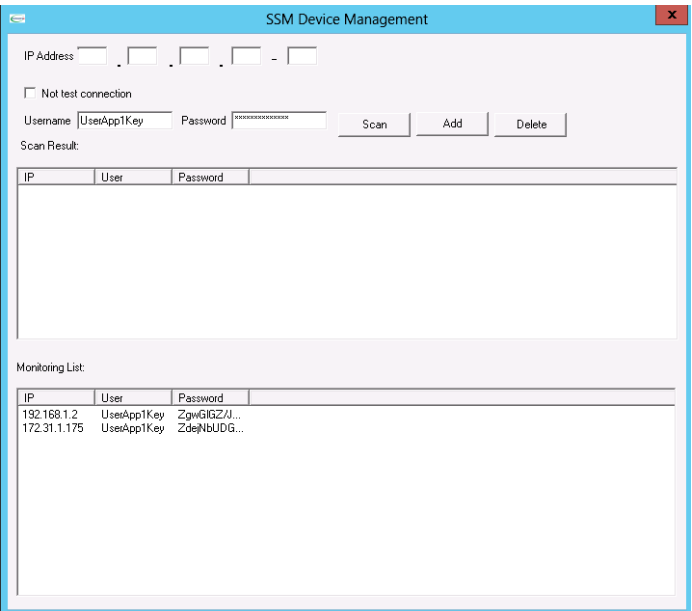

Figure 3-3

5. Wait a few minutes and then refresh the SSM Group Diagram to make sure the SSM Servers have been discovered.

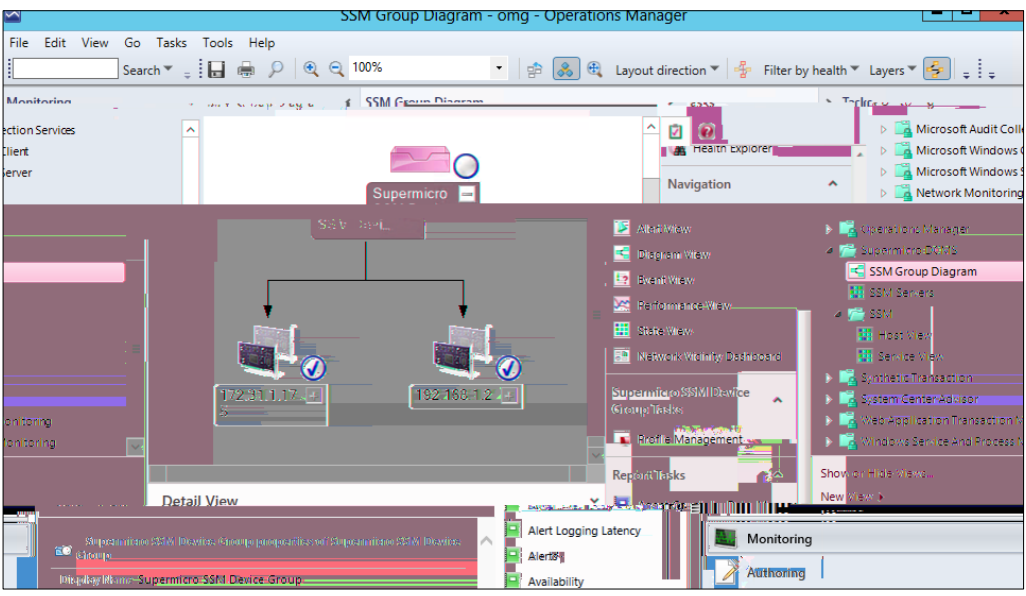

Figure 3-4

# <span id="page-13-0"></span>**4.2 Health (Host/Service Status)**

In Host View, the health status of hosts can be monitored.

| $\blacksquare$                                                                                                    |                                               |                    | Host View - omg - Operations Manager                     |                  |                  |                |               |                                                                                      | - 10<br>×           |
|----------------------------------------------------------------------------------------------------|-----------------------------------------------|--------------------|----------------------------------------------------------|------------------|------------------|----------------|---------------|--------------------------------------------------------------------------------------|---------------------|
| Edit View Go Tasks Tools Help<br>Eile<br>Search $\mathbf{v} = \frac{1}{2}$ Scope $\left \mathcal{P}\right $ Find $\left \mathcal{P}\right $ Tasks $\left \mathcal{Q}\right  =$ |                                               |                    |                                                          |                  |                  |                |               |                                                                                      |                     |
| Monitoring                                                                                                    | « Host View (9)                               |                    |                                                          |                  |                  |                |               | > Tasks                                                                              |                     |
| Microsoft Audit Collection Services                                                                                                    | <b>Q</b> Look for:<br>$\widehat{\phantom{a}}$ |                    |                                                          | <b>Find Now</b>  | Clear            |                |               | <b>Z</b> 2                                                                           |                     |
| Microsoft Windows Client                                                                                                    | <b>State</b>                                  | <b>Host Status</b> | Services                                                 | <b>Host Name</b> | <b>Host Type</b> | <b>Address</b> |               | $\ensuremath{\mathsf{Last}}\xspace$ Che $\ensuremath{\mathsf{State}}\xspace$ Actions | $\hat{\phantom{a}}$ |
| Microsoft Windows Server                                                                                                    | A Healthy                                     | UP                 |                                                          | tw-jimyang-nb    | <b>Agentless</b> | 192.168.1.1    | 2016-01-      |                                                                                      |                     |
| Network Monitoring                                                                                                    | A Healthy                                     | UP                 |                                                          | smciom01         | Agentless        | 192.168.1.84   | 2016-01-      | Start Maintenance Mode                                                               |                     |
| Operations Manager                                                                                                    | A Healthy                                     | UP                 | Critical                                                 | 172.31.1.176     | Agent Manage     | 172.31.1.176   |               | 2016-01. Edit Maintenance Mode Settings                                              |                     |
| 4 Supermicro DCMS                                                                                                    | A Healthy                                     | UP                 | Critical                                                 | 10.136.33.91     | <b>IPMI,NM</b>   | 10.136.33.91   |               | 2016-01. Stop Maintenance Mode                                                       |                     |
| SSM Group Diagram                                                                                                    | Critical                                      | <b>DOWN</b>        | Critical Critical 0.136.33.34                            |                  | IPMI,NM          | 10.136.33.34   |               | 2016-01 THE Personalize view                                                         |                     |
| <b>HI</b> SSM Servers<br>$4 \n\triangleright$ SSM                                                                                                    | A Healthy                                     | UP                 | <b>C</b> Critical                                        | 10.136.33.33     | <b>IPMI,NM</b>   | 10.136.33.33   | 2016-01-      |                                                                                      |                     |
| <b>Hill Host View</b>                                                                                                    | Critical                                      | <b>DOWN</b>        | Critical                                                 | 10.136.33.104    | IPMI,NM          | 10.136.33.104  | 2016-01-      |                                                                                      |                     |
| <b>E: Service View</b>                                                                                                    | <b>Critical</b>                               | <b>DOWN</b>        | Critical                                                 | 10.136.33.103    | <b>IPMI,NM</b>   | 10.136.33.103  | 2016-01-      |                                                                                      |                     |
| Synthetic Transaction                                                                                                    | A Healthy                                     | <b>UP</b>          | A Healthy                                                | 10.134.12.58     | <b>IPMI</b>      | 10.134.12.58   | $2016 - 01$   |                                                                                      |                     |
| System Center Advisor                                                                                                    |                                               |                    |                                                          |                  |                  |                |               |                                                                                      |                     |
| <b>IS AND ADDRESS TO CONTRACT AND ARRIVED</b>                                                                                                    |                                               |                    |                                                          |                  |                  |                |               |                                                                                      |                     |
| Show or Hide Views                                                                                                    |                                               |                    |                                                          | $\mathbf{III}$   |                  |                | $\rightarrow$ |                                                                                      |                     |
| New View >                                                                                                    | <b>Detail View</b>                            |                    |                                                          |                  |                  |                | $\checkmark$  |                                                                                      |                     |
| Monitoring                                                                                                    | -i                                            |                    | Select an item in the view above to display its details. |                  |                  |                |               |                                                                                      |                     |
| Authoring                                                                                                    |                                               |                    |                                                          |                  |                  |                |               |                                                                                      |                     |
| Reporting                                                                                                    |                                               |                    |                                                          |                  |                  |                |               |                                                                                      |                     |
| Administration                                                                                                    |                                               |                    |                                                          |                  |                  |                |               |                                                                                      |                     |
| <b>My Workspace</b>                                                                                                    |                                               |                    |                                                          |                  |                  |                |               |                                                                                      |                     |
|                                                                                                    |                                               |                    |                                                          |                  |                  |                |               |                                                                                      |                     |
| Ready                                                                                                    |                                               |                    |                                                          |                  |                  |                |               |                                                                                      |                     |

Figure 4-3

In Service View, the health status of the services can be monitored.

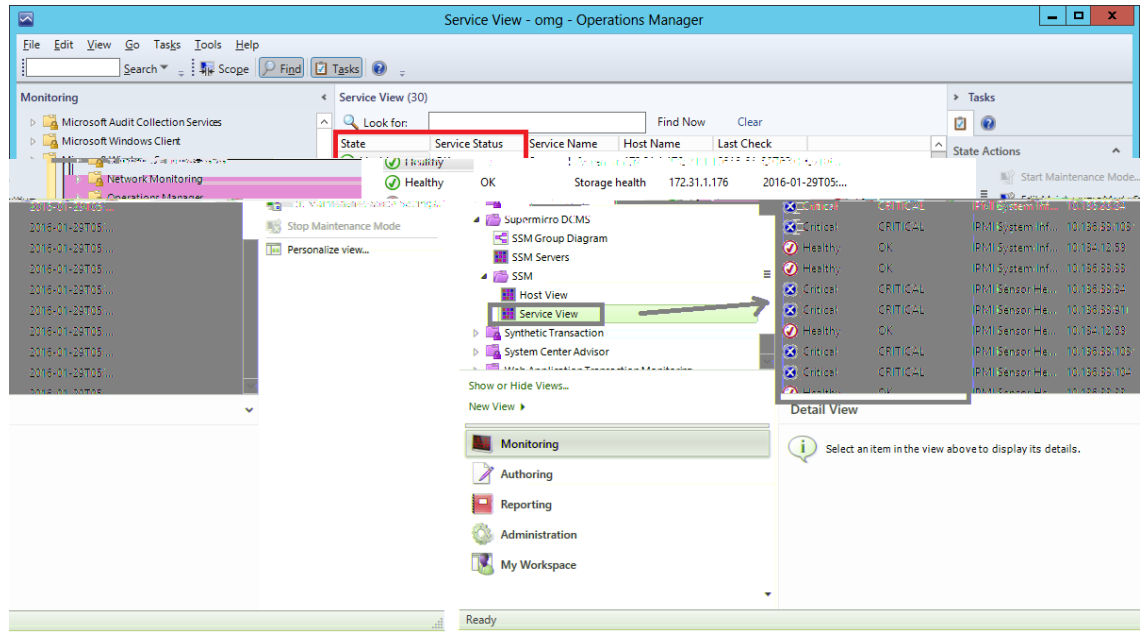

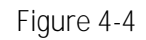

### <span id="page-14-0"></span>**4.3 IPMI Ping Info**

In Host View, the system ping information is shown in the Status Information.

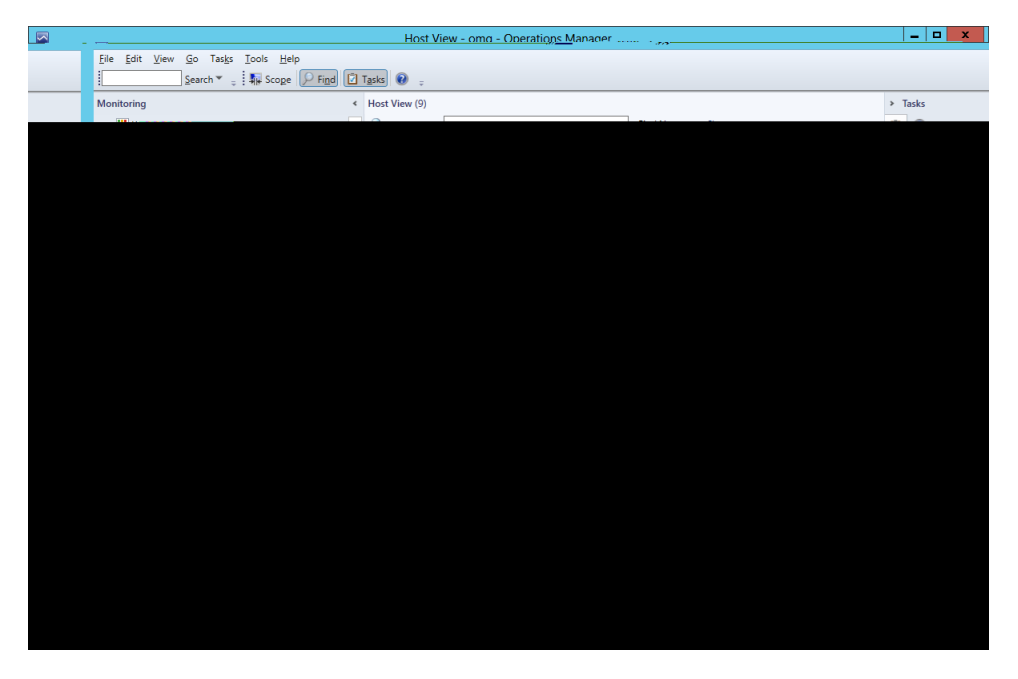

Figure 4-5

#### <span id="page-14-1"></span>**4.4 License Info**

In the detailed Service View, the license information is shown in the System Information.

| $\blacktriangleright$ | Service View - omg - Operations Manager                                                                                                    |                                 |                        |                                   |                                             | $-10$<br>$\mathbf{x}$                                                                                           |
|-----------------------|----------------------------------------------------------------------------------------------------|---------------------------------|------------------------|-----------------------------------|---------------------------------------------|----------------------------------------------------------------------------------------------------|
|                       | File Edit View Go Tasks Tools Help                                                                                                    |                                 |                        |                                   |                                             |                                                                                                    |
|                       | Search v .   4 Scope   P Find   El Tasks   @                                                                                                    |                                 |                        |                                   |                                             |                                                                                                    |
| Monitoring            | < Service View (30)                                                                                                    |                                 |                        |                                   | $>$ Tasks                                   |                                                                                                    |
| <b>Automotive</b>     | <b>Court Manuel</b><br>$m_{\rm max}$<br>- Adeption - Lee                                                                                                    | $1/2$ 1999                      |                        |                                   | m av                                        |                                                                                                    |
| State                 | <b>Service Status</b><br><b>Host Name</b><br><b>Last Check</b><br><b>Service Name</b>                                                                                                    | <b>State Actions</b>            |                        |                                   | Discovered Inventory                        |                                                                                                    |
| <b>Ca</b> Critical    | CRITICAL<br><b>IPMI SEL Health</b><br>10.136.33.104<br>2016-01-29T07                                                                                                    |                                 |                        |                                   | <b>LT</b> Distributed Applications          |                                                                                                    |
| <b>Ca</b> Critical    | <b>CRITICAL</b><br><b>IDMI SET Hashis</b><br>172.31.1.176<br><b>ANGELINE ACCORDING</b>                                                                                                    | Start Maintenance Mode.         |                        | <b>B</b> Task Status              |                                             |                                                                                                    |
|                       | <b>CA-Entical</b><br>CRITICALITY FILE (PMI SEL Healthys: 10.436-335103:<br>2016;01:29T07                                                                                                    |                                 |                        |                                   | <b>Edit Maintenance Mode Settings</b>       | <b>III</b> Windows Computers                                                                                    |
| <b>Monitoring</b>     | C Healthy<br>IPMI SELIFIcalth 1003492/58<br>OK-<br>2016-01-29707                                                                                                    |                                 |                        | <b>Novi Stop Maintenance Mode</b> |                                             | Agentless Exception<br>A Application Monitor                                                                    |
|                       | Co Healthy.<br>OK <sub>2</sub><br>IPMI SEL Health 10:43633:91<br>2016501-29T07:                                                                                                    |                                 |                        | THE Personalize view              |                                             | Data Warehouse                                                                                                  |
| tion Services         | <b>O</b> Healthy<br><b>OK</b><br>IPMI Power.Co 10/136.33.33<br>2016 01:29T07                                                                                                    |                                 |                        |                                   | ×                                           | Microsoft Audit Colle                                                                                           |
| lert.                 | Co Healthy<br>OK.<br>IPMI Power Co., 10.136:33:91<br>2016-01-29707                                                                                                    |                                 |                        | <b>Tasks</b>                      |                                             | Microsoft Windows C                                                                                             |
| rver                  | CRITICAL<br><b>Ca</b> -Critical<br>IPMI Power Co 10:136.33.34<br>2016-01-29107-                                                                                                    |                                 |                        | <b>ITTI</b> Entity Properties     |                                             | Microsoft Windows S                                                                                             |
| <b>GO</b> Antiques    | CRI-Friting Lower CRITICAL Journal J-RNI Rough Corp. J.D.136-23:1021<br>2016-01-20707                                                                                                    | <b>BELL-WARREN LEATHER WITH</b> |                        |                                   |                                             | E Health Emberson, Montenando established and the Health Control of the Health Control of the Marian Control of |
| <b>Ed.</b> Critica.   | L. CRITICAL TIME III RPNILROWENCOSS TODI 36.33RIOANNEE 52036801429707533-37707-1                                                                                                    | Navigation                      |                        |                                   | <b>Coerations Manager</b>                   |                                                                                                    |
| <b>BallCritical</b>   | CRITICAL  JUNIPER RELISTING SCRIPTION 36:33:103  2016/01-28103                                                                                                    |                                 |                        |                                   | <b>4 2 Supermicro DCMS</b>                  |                                                                                                    |
| Critical              | TT CRITICAL LETTRING NECKSUM SUIT 10/136/33/34/HELL 2016-01-29T07///////                                                                                                    | <b>E D</b> Alert View           |                        | <b>EED praces</b>                 | < SSM Group Diagram                         |                                                                                                    |
|                       | Check SUM Su 10-136/333377<br><b>OTHERIAN</b><br>$-$ 0.0<br>2017/01/29 02:42                                                                                                    |                                 | C Diagram View: Theme  |                                   | TEL ased Servers<br>$A \nightharpoonup$ SSM |                                                                                                    |
|                       | -Check SUM 5g 1033832581 201631-291034-<br>O Healthy-<br>$-0K$                                                                                                    |                                 | <b>Le Event View</b>   |                                   | <b>HI</b> Host View                         |                                                                                                    |
|                       | A Healthy<br><b>OK</b><br>All-in-one heal 172.31.1.1765<br>2016-01-298074                                                                                                    |                                 | Doc Performance View   |                                   | Service View                                |                                                                                                    |
|                       | 7) Healthy<br>$\alpha$<br>Agent and its p 172.31.1.176<br>2016-01-29T07:                                                                                                    |                                 | <b>Hill</b> State View |                                   |                                             | A Synthetic Transaction                                                                                         |
|                       | <b>Detail View</b>                                                                                                    |                                 |                        | [19] Network Vicinity Dashboard   | System Center Advisor                       |                                                                                                    |
|                       |                                                                                                    |                                 |                        |                                   |                                             | Meb Application Transaction Monitorin                                                                           |
|                       | Services properties of Check SUM Support                                                                                                    | $\mathcal{A}_n$                 | <b>Report Tasks</b>    |                                   |                                             | Mindows Service And Process Monitori                                                                            |
|                       | Display Name<br><b>Check SUM Support</b>                                                                                                    |                                 |                        | Agent Counts by Date, Manageme    |                                             |                                                                                                    |
|                       | SMCIOM01.smcipmi.com\SMCIOM01.smcipmi.com\192.168.1.2\10.136.33.33\Check SUM Support<br><b>Full Path Name</b>                                                                                                    |                                 | Alert Logging Latency  |                                   | Show or Hide Views                          |                                                                                                    |
|                       | 10.136.33.33<br><b>Host Name</b><br><b>Check SUM Support</b>                                                                                                    |                                 | <b>El</b> Alerts       |                                   | New View >                                  |                                                                                                    |
|                       | Service Name<br>OK<br>Service Status                                                                                                    |                                 | Availability           |                                   |                                             |                                                                                                    |
|                       | <b>Last Check</b><br>2016-01-29107:31:43.168Z                                                                                                    |                                 | Configuration Changes  |                                   | Monitoring                                  |                                                                                                    |
|                       | State Type<br><b>HARD</b>                                                                                                    |                                 |                        | Data Volume by Management Pac     | Authoring                                   |                                                                                                    |
|                       | IKEYI Product Key Activated=OOB: IBMC BMC FW Version=03.23:BMC Supports OOB BIOS Config=Yes:BMC Supports OOB DMI Edit=Yes: IBIOS Board<br>Status Information<br>ID=0731:BIOS Build Date=2014/1/15:BIOS Supports ODB BIOS Config=Yes:BIOS Supports OOB DMI Edit=Yes: |                                 |                        |                                   |                                             |                                                                                                    |
|                       |                                                                                                    |                                 |                        | Data Volume by Workflow and Ins   | Reporting                                   |                                                                                                    |
|                       | Host OID<br>705                                                                                                    |                                 | Event Analysis         |                                   | Administration                              |                                                                                                    |
|                       | 10.136.33.33<br><b>Host Address</b>                                                                                                    |                                 | Health                 |                                   |                                             |                                                                                                    |
|                       |                                                                                                    |                                 |                        |                                   | My Workspace                                |                                                                                                    |
|                       |                                                                                                    |                                 |                        |                                   |                                             |                                                                                                    |
|                       |                                                                                                    |                                 |                        |                                   | Reader                                      |                                                                                                    |

Figure 4-6

# <span id="page-15-0"></span>**4.5 Performance ( System Utilization)**

In the Host View Tasks menu, select the desired host and click **System Utilization** to get the information.

| Monitoring                  |                     | $\triangleleft$      | Host View (9) |                        |                    |                       |                  |                  |              |                                   |   | $\angle$ Tasks        |    |                                                                                   |
|-----------------------------|---------------------|----------------------|---------------|------------------------|--------------------|-----------------------|------------------|------------------|--------------|-----------------------------------|---|-----------------------|----|-----------------------------------------------------------------------------------|
| Active Alerts               |                     | ∧                    | Look for:     |                        |                    |                       |                  | <b>Find Now</b>  |              | Clear                             | Ø | $\circledcirc$        |    |                                                                                   |
| <b>Discovered Inventory</b> |                     |                      | <b>State</b>  |                        | <b>Host Status</b> | G3<br><b>Services</b> |                  | <b>Host Name</b> |              | <b>Host Type</b>                  |   |                       |    |                                                                                   |
| ระบบเชื้อก <del>ระบ</del>   | <b>Healthy</b><br>∞ | <b>UP</b>            |               |                        |                    | tw-jimyang-nb         | <b>Agentless</b> |                  | 镾            | <b>State View</b>                 |   |                       |    | Performance View Homesta                                                          |
|                             | Healthy             | <b>UP</b>            |               |                        |                    | smciom01              | <b>Agentless</b> |                  |              |                                   |   |                       |    | Tank Nature                                                                       |
| 1000338-                    | Healthy             | UP                   |               |                        | <b>Critical</b>    | 172.31.1.176          |                  | Agent Manage     | <b>EB</b>    | <b>Network Vicinity Dashboard</b> |   |                       |    | <b>H</b> Windows On<br>$\blacktriangleright$ $\blacksquare$ a hope station of the |
| egation Monthoning          | Healthy             | UP                   |               |                        | Critical           | 10.136.33.91          | IPMI,NM          |                  |              | <b>Hosts Tasks</b>                |   |                       |    | <b>DA</b> Application                                                             |
| <b>Monitoring</b><br>luse   | Critical            |                      | <b>DOWN</b>   |                        | Critical           | 10.136.33.34          | <b>IPMI,NM</b>   |                  |              | Asset Info                        |   |                       |    | Data Wareho                                                                       |
| dit Collection Services     | ⋒<br>Ξ              | UP<br>Healthy        |               |                        | Critical           | 10.136.33.33          | IPMI,NM          |                  |              |                                   |   |                       |    | Microsoft Au                                                                      |
| ndows Client                | Critical            |                      | <b>DOWN</b>   |                        | Critical           | 10.136.33.104         | <b>IPMI,NM</b>   |                  |              | Change BIOS CFG                   |   |                       |    | Microsoft Wi                                                                      |
| soft Windows Server         |                     | <b>ILIDAE RESEAR</b> | n este ar     |                        | <b>K4 955-4</b>    |                       | <b>DISCUSS</b>   | 135.328          |              | Change BMC CFG                    |   |                       |    | <b>A</b> Micro                                                                    |
| <b>brk Monitoring</b>       |                     | <b>O</b> Healthy     | <b>UP</b>     |                        | <b>B</b> Healthy   |                       | 0.194.12.58      | <b>IPMI</b>      |              | <b>Export BIOS CFG</b>            |   |                       |    | <b>DEA</b> Netw                                                                   |
| <b>Itions Manager</b>       |                     |                      |               |                        |                    |                       |                  |                  |              | <b>EXport BMC CFG</b>             |   |                       |    | D A Open                                                                          |
| micro DCMS                  |                     |                      |               |                        |                    |                       |                  |                  |              | Mount ISO image                   |   |                       |    | ⊿ Super                                                                           |
| <b>Group Diagram</b>        |                     |                      |               | ш                      |                    |                       |                  |                  |              | Cipen KVM                         |   |                       |    | SSM                                                                               |
| <b>Servers</b>              |                     | <b>Detail View</b>   |               |                        |                    |                       |                  |                  | $\checkmark$ | <b>Doen</b> Web                   |   |                       |    | <b>RE</b> SSM                                                                     |
| st View                     |                     |                      |               |                        |                    |                       |                  |                  |              | Ping (agent)                      |   |                       |    | $4.73$ SSN<br><b>KE</b> Ho                                                        |
| <b>Nice View</b>            |                     | State                | ()            | Instance               |                    | Availability          | Configuration    | Performa         |              | Fing (console)                    |   |                       |    | <b>NH</b> Se                                                                      |
|                             |                     | A Healthy            |               | <b>IPMI Sensor He</b>  | ⋒                  | <b>Healthy</b>        | Not monito       |                  |              | Not more Rower Info               |   |                       | 3. |                                                                                   |
| Views                       |                     | A Healthy            |               | IPMI System Inf        |                    | Healthy               | Not monito       |                  | Not mor      | System Utilization                |   |                       |    | Show or Hide                                                                      |
|                             |                     | (a) Healthy          |               | <b>IPMI SEL Health</b> | ∞                  | Healthy               | Not monito       |                  | Not mon      | <b>LE UnMount ISO image</b>       |   |                       |    | New View >                                                                        |
| U STEPHEN                   | Update Firmware     |                      |               | Monitoring             |                    |                       |                  |                  | 2503         |                                   |   | <b>Creative Roles</b> |    | 2503                                                                              |
|                             |                     |                      |               |                        |                    |                       |                  |                  |              |                                   |   |                       |    |                                                                                   |
|                             |                     |                      |               | Authorina              |                    |                       |                  |                  |              |                                   |   |                       |    |                                                                                   |

Figure 4-7

The figure shows the result output.

### <span id="page-17-0"></span>**4.7 Mount ing an ISO Image**

In the Host View Tasks menu, select a host and click **Mount ISO Image**.

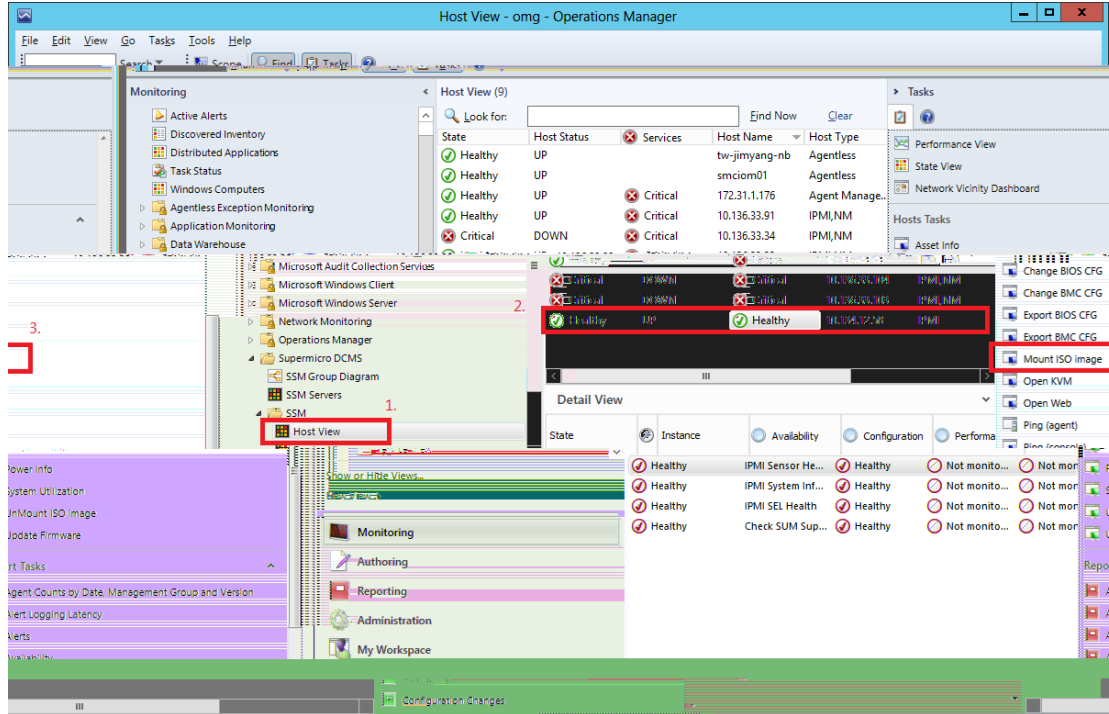

Figure 4-11

Enter the URL of the ISO link and login credential.

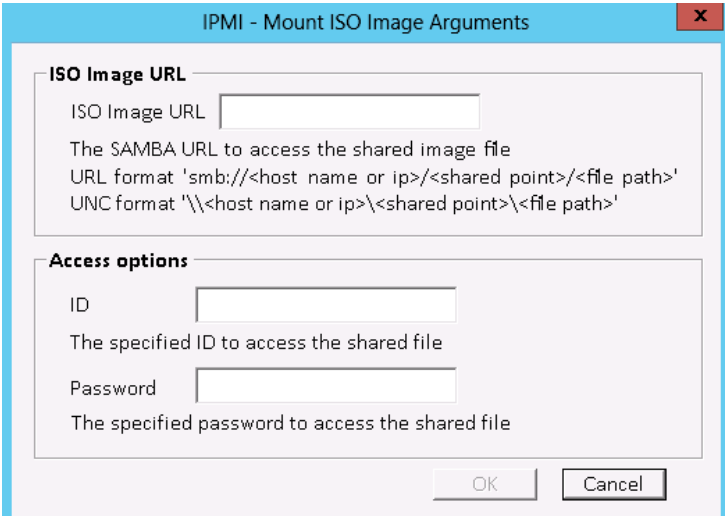

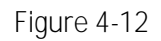

The figure shows the result output.

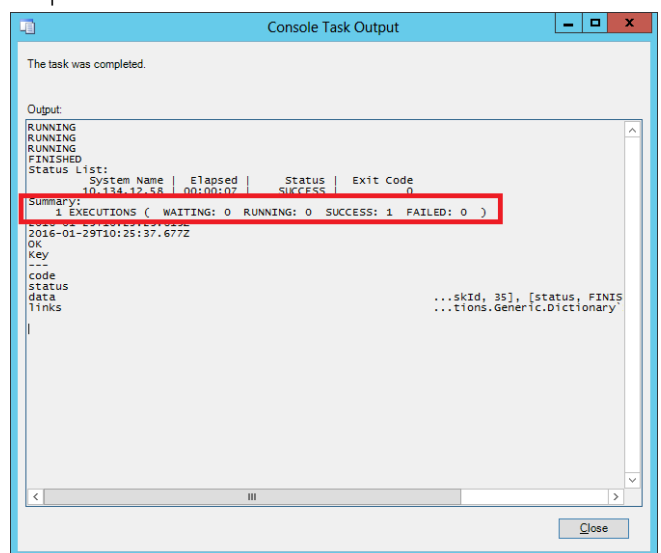

Figure 4-13

#### <span id="page-18-0"></span>**4.8 Unmount ing an ISO Image**

In the Host View Tasks menu, select a desired host and click **Unmount ISO Image** to unmount an ISO image.

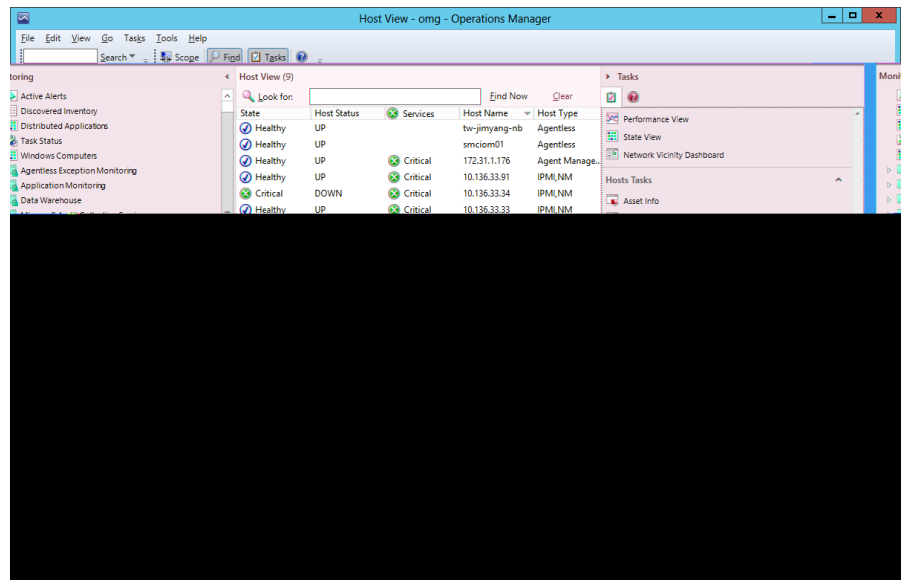

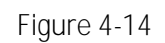

The figure shows the result output.

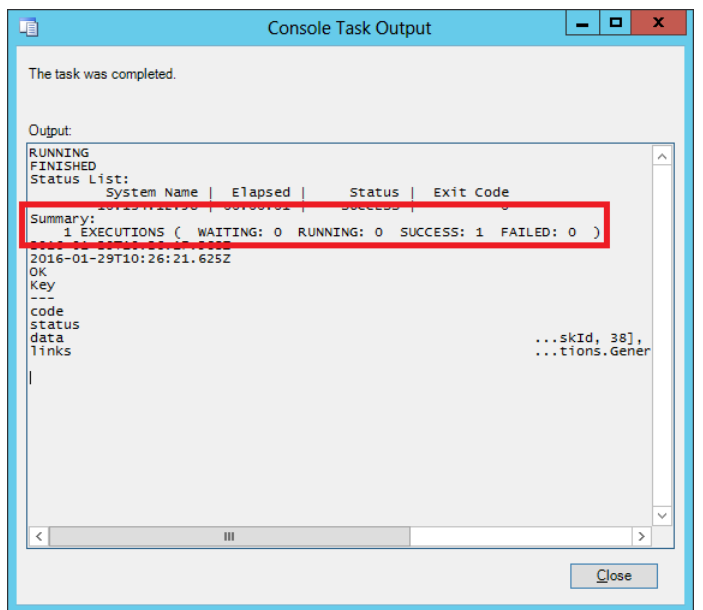

Figure 4-15

### <span id="page-19-0"></span>**4.9 Open ing KVM**

In the Host View Tasks menu, click **Open KVM** to invoke a KVM console connected to the host.

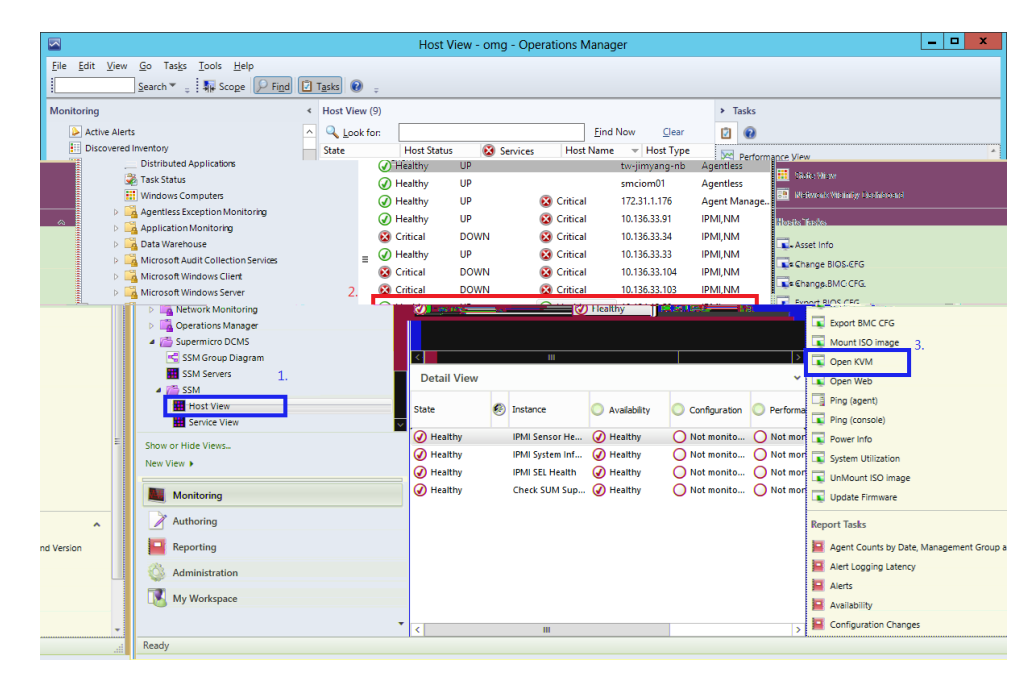

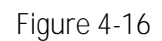

Enter the BMC login information.

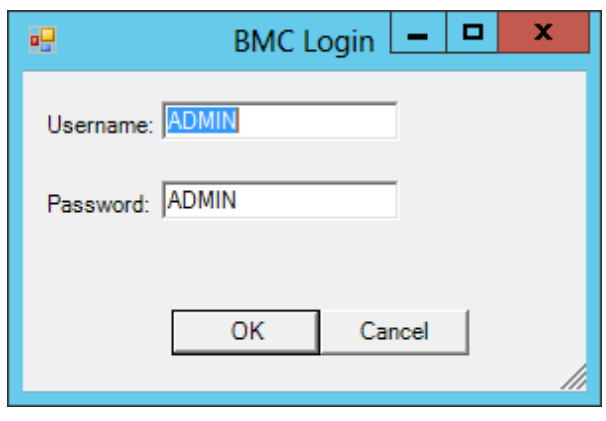

Figure 4-17

The figure shows the result output.

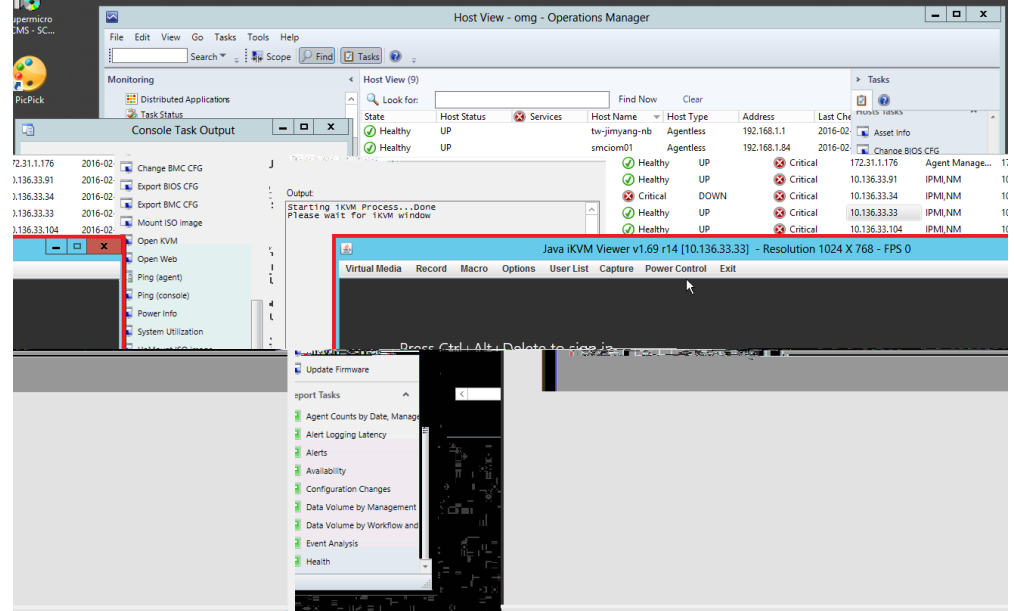

Figure 4-18

# <span id="page-21-0"></span>**4.10 Open ing the IPMI WebUI**

In the Host View Tasks menu, click **Open Web** to invoke the browser and locate the desired host.

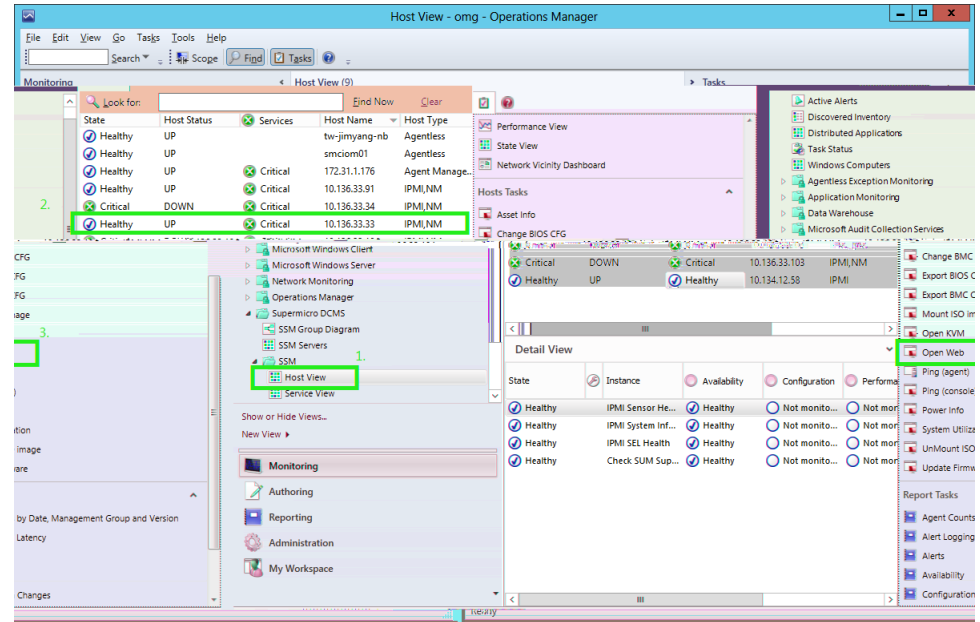

Figure 4-19

The figure shows the result output.

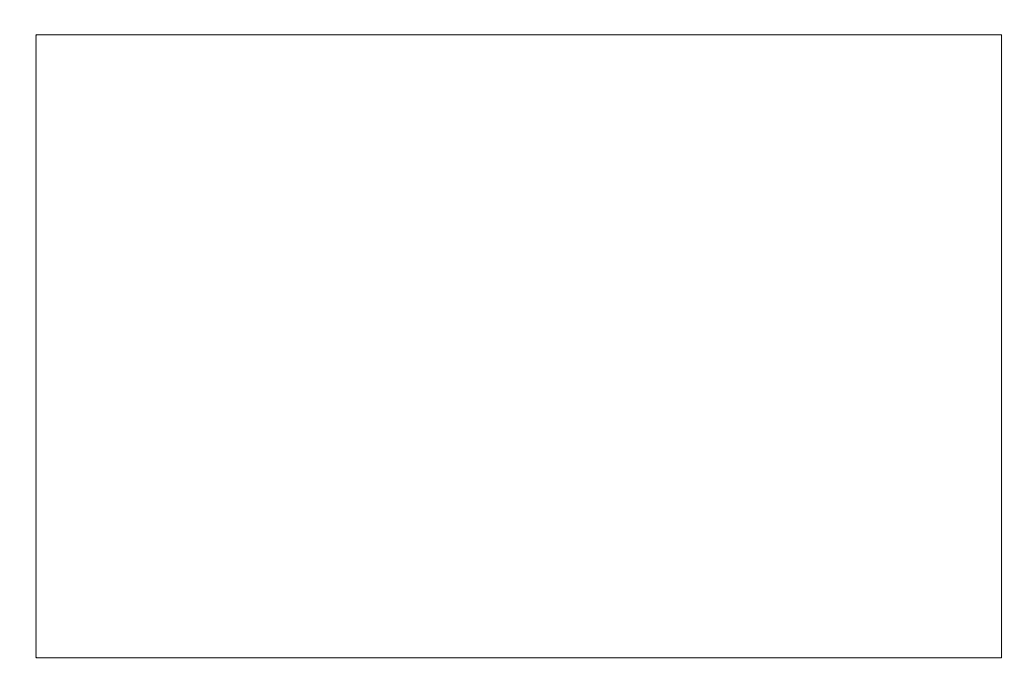

### <span id="page-22-0"></span>**4.11 Export ing BIOS /BMC Config**

In the Host View Tasks menu, select a desired host and click either **Export BIOS Config** or **Export BMC Config**.

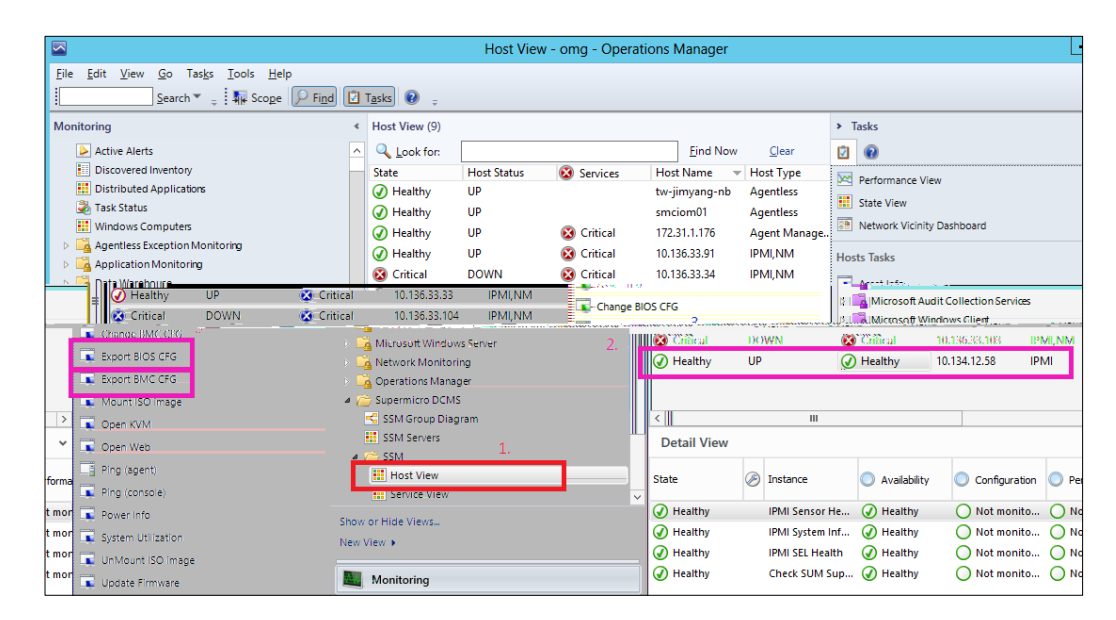

Figure 4-21

Click **Browse** to select a destination path to save the exported configurations.

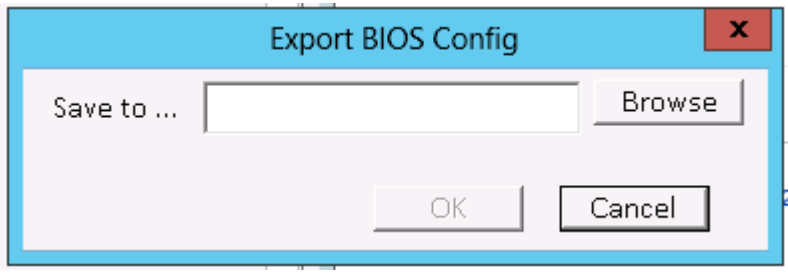

Figure 4-22

The figure shows the result output of exporting BIOS configurations.

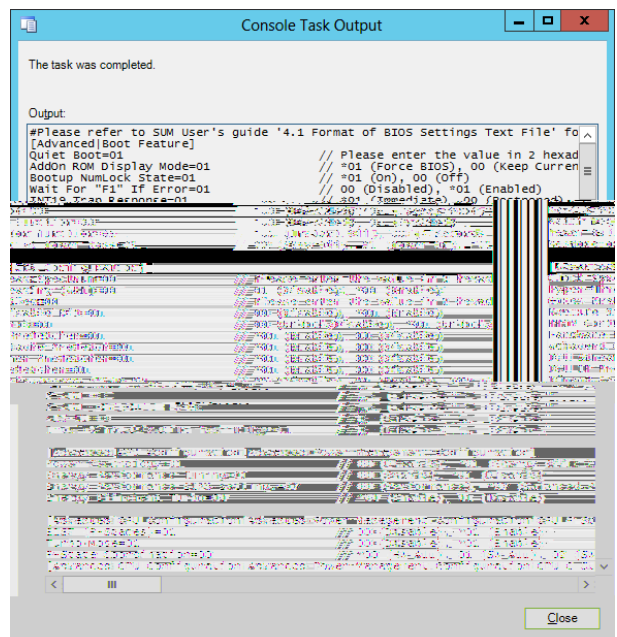

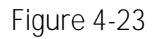

The figure shows the result output of exporting BMC configurations.

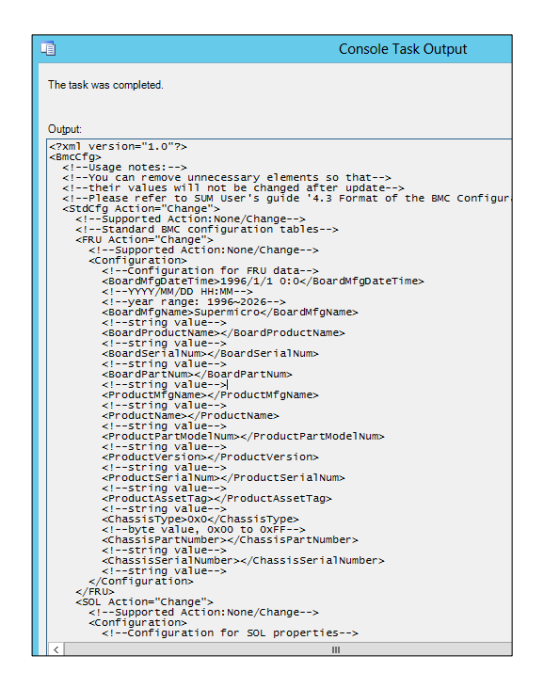

Figure 4-24

# <span id="page-24-0"></span>**4.12 Changing BIOS /BMC Config**

In the Host View Tasks menu, select a desired host and click either **Change BIOS Config** or **Change BMC Config**.

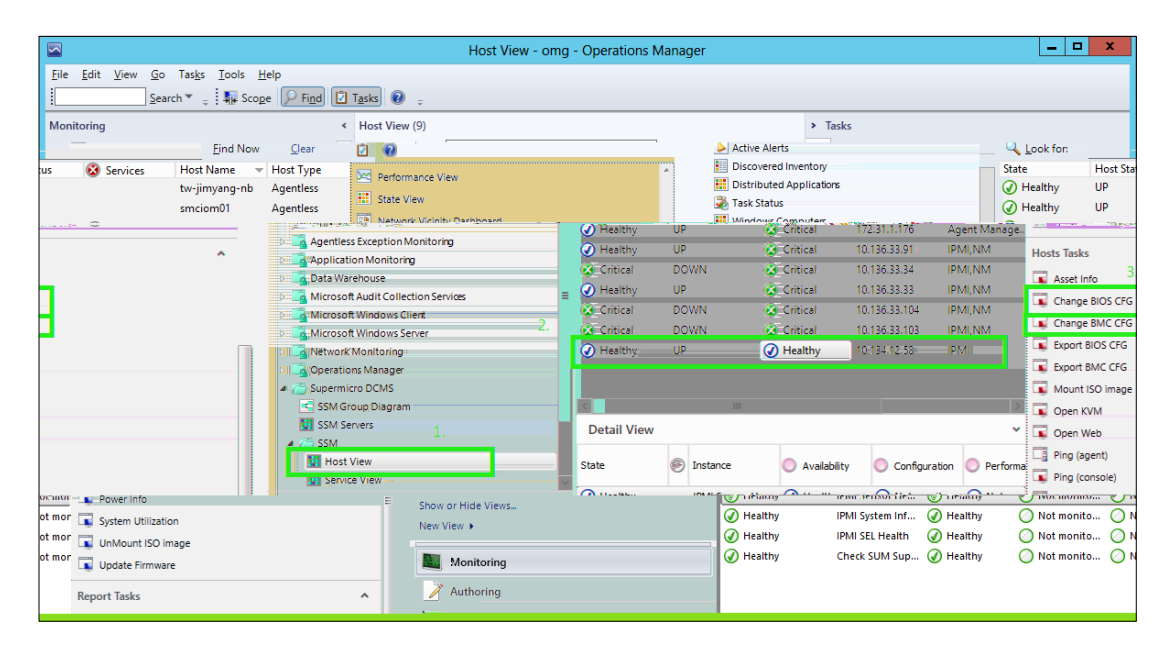

Figure 4-25

The figure shows the result output of using the Change BIOS Config function.

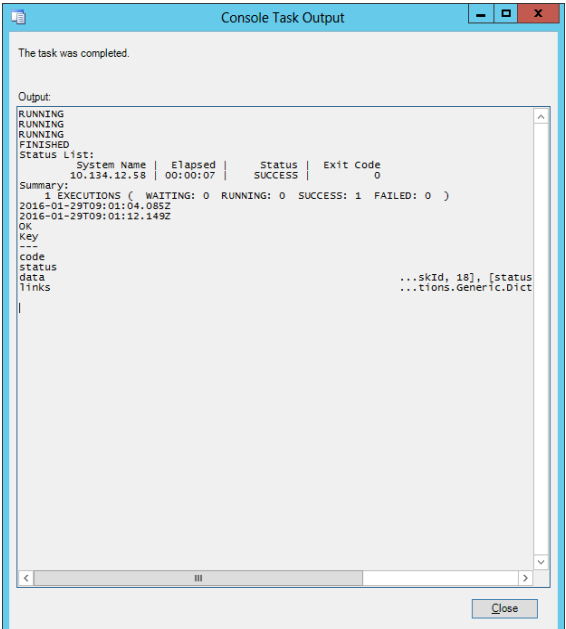

Figure 4-26

The figure shows the result output of using the Change BMC Config function.

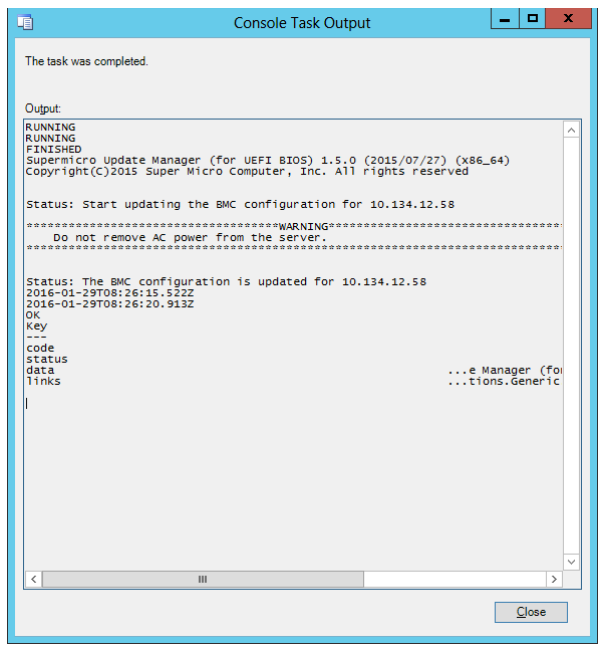

Figure 4-27

### <span id="page-25-0"></span>**4.13 Updating BMC FW**

In the Host View Tasks menu, select a desired host and click **Update BMC FW**.

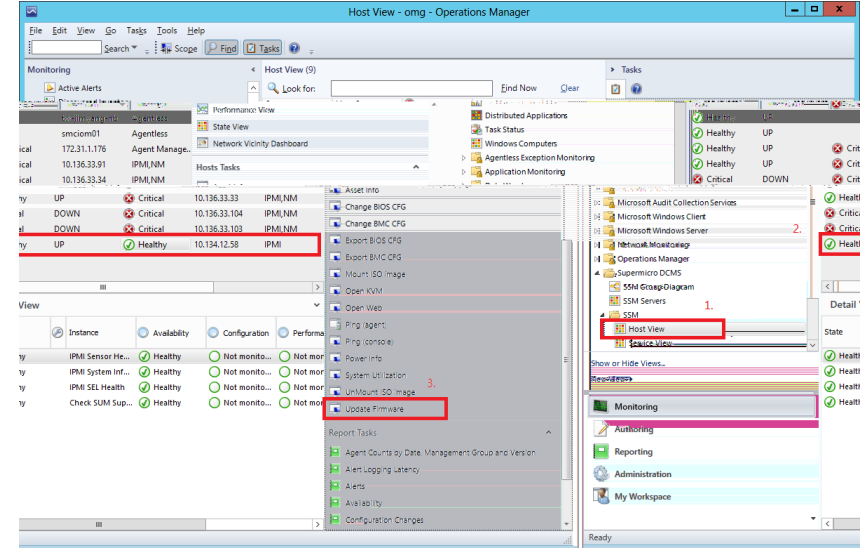

Figure 4-28

Enter the BMC login credential and firmware file location.

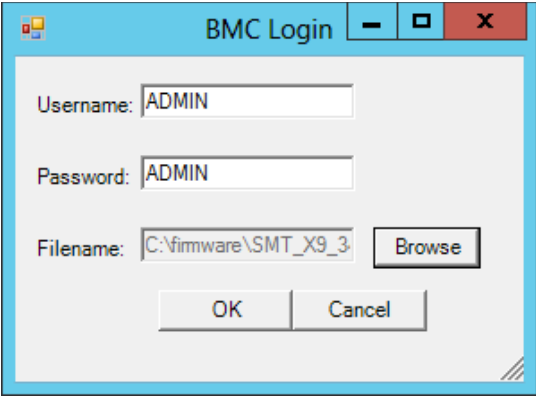

Figure 4-29

The figure shows the result output.

| 咱                            | <b>Console Task Output</b>                                                                                                    | $\blacksquare$<br>- | × |
|------------------------------|----------------------------------------------------------------------------------------------------|---------------------|---|
| The task was completed.      |                                                                                                    |                     |   |
|                              |                                                                                                    |                     |   |
| Output:                      |                                                                                                    |                     |   |
| 000000<br>WARNING!           | *************                                                                                                    |                     |   |
|                              | Firmware upgrade must not be interrupted once it is started.<br>Once you get error after Upgrading, please use local KCS tool<br>for recovery. (DOS: dupdate. exe, Linux: lupdate or |                     |   |
| Windows:wupdate.exe )<br>*** | *********************                                                                                                    |                     |   |
|                              | Check firmware file Done (ver:3.44)<br>Check BMC status Done (ver:3.23)                                                                                                    |                     |   |
| Uploading Done               | Enter to update mode Done                                                                                                    |                     |   |
| Resetting BMC                |                                                                                                    |                     |   |
| Done                         | Total Elapsed Time: 3 min 16 sec(s)                                                                                                    |                     |   |
|                              |                                                                                                    |                     |   |
|                              |                                                                                                    |                     |   |
|                              |                                                                                                    |                     |   |
|                              |                                                                                                    |                     |   |
|                              |                                                                                                    |                     |   |
|                              |                                                                                                    |                     |   |
|                              |                                                                                                    |                     |   |
|                              |                                                                                                    |                     |   |
|                              |                                                                                                    |                     |   |
|                              |                                                                                                    |                     |   |
|                              |                                                                                                    |                     |   |
|                              |                                                                                                    |                     |   |
| $\langle$                    |                                                                                                    |                     |   |
|                              |                                                                                                    |                     |   |
|                              |                                                                                                    | Close               |   |

Figure 4-30

# <span id="page-28-0"></span>**Contacting Supermicro**

Headquarters

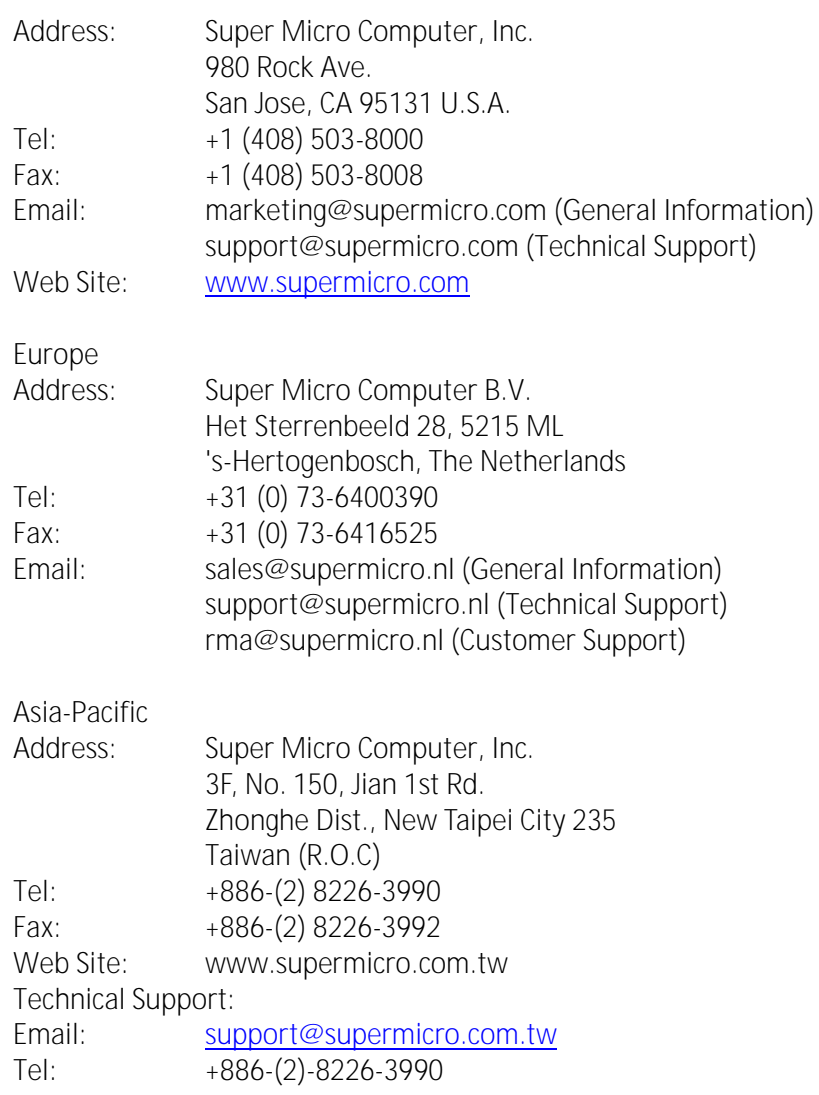